# **UETRM**

### **International Journal of Engineering Technology Research & Management**

### **MODELLING AND ANALYSIS OF DRIVEN SHAFT WITH COMPOSITE MATERIALS**

#### **P. RAVIKIRAN<sup>1</sup> , BANOTHU RAKESH<sup>2</sup> , CHINTHA SRAVAN<sup>3</sup> NITHIN REDDY<sup>4</sup> , BHARATH NAIK<sup>5</sup>**

<sup>1.</sup>Assistant professor, Mechanical Department, Guru Nanak Institute of Technology <sup>2,3,4,5,</sup> UGC Scholars, Mechanical Department, Guru Nanak Institute of Technology

#### **ABSTRACT**

This study deals with the review of the optimization of drive shafts using ANSYS. The substitution of composite material over regular steel material for the drive shaft has expanded the upsides of the outline because of its high particular firmness and quality. The drive shaft is the primary part of the drive arrangement of a vehicle. The utilization of traditional steel for assembling drive shafts has many impediments, for example, low particular firmness and quality. Regular drive shaft is made up of two sections to build its major common twisting recurrence.

A two-piece drive shaft expands the heaviness of the drive shaft which is not alluring in the present market. Numerous strategies are accessible at display for the plan advancement of basic frameworks and these strategies are in view of scientific programming procedures including slope look and direct inquiry. These techniques expect that the plan factors are persistent. Be that as it may, in useful basic building improvement, all the plan factors are discrete. This is because of the accessibility of segments in standard sizes and imperatives because of development and assembling rehearses. This paper talks about the past work done on composite drive shafts utilizing ANSYS

#### **Keywords:**

Parts,assembly,drawing,gray Cast Iron,epoxy E-glass Ud

#### **INTRODUCTION**

A drive shaft is a mechanical section for transmitting torque and turn, by and large used to relate distinctive parts of a drive setup that can't be related particularly in the perspective of partition or the need to consider relative advancement between them.

As torque bearers, drive shafts are obligated to torsion and shear extend, equivalent to the difference between the data torque and the pile. They ought to this way be adequately strong to persevere through the uneasiness while keeping up a vital separation from an overabundance of additional weight as that would therefore fabricate their inaction.

To mull over assortments in the course of action and partition between the driving and driven fragments, drive shafts regularly combine no less than one comprehensive joints, jaw couplings, or material joints, and as a less than dependable rule a splined joint or vivid joint.

#### **1.1. Front-Wheel Drive**

In British English, the articulation "drive shaft" is bound to a transverse shaft that transmits vitality to the wheels, especially the front wheels. A drive shaft interfacing the gearbox to a back differential is known as a propeller shaft or prop shaft. A prop-shaft get-together includes a propeller shaft, a slip joint, and no less than one comprehensive joints. Where the engine and axles are separated from each other, as on four-wheel drive and back-wheel drive vehicles, it is the propeller shaft that serves to transmit the driving urge created by the engine to the axles.

A couple of particular sorts of drive shafts are used as a piece of the auto business:

- One-piece drive shaft
- Two-piece drive shaft
- Slip-in-tube drive shaft

The slip-in-tube drive shaft is another sort that improves crash prosperity. It can be compacted to ingest imperativeness in the event of a crash, so it is generally called a collapsible drive shaft.

#### 1.1.1**. Four-Wheel and All-Wheel Drive**

These progressed from the front-engine back-wheel drive outline. Another sort of transmission called the trade case was placed among the transmission and last drives in the two axles. This Split the drive to the two axles and may in like manner have included diminishment prepares, a pooch handle, or differential. No under-two drive shafts were used, one from the trade case to each rotation. In some greater vehicles, the trade box was halfway mounted and was itself driven by a short drive shaft. In vehicles the traverse of a Land Rover, the drive shaft to the front rotation is conspicuously shorter and more steeply verbalized than the back shaft, making it a more troublesome planning issue to manufacture a tried and true drive shaft, which may incorporate a more current kind of boundless joint.

 $\sim$   $\blacksquare$ 

### **UETRM International Journal of Engineering Technology Research & Management**

#### **INTRODUCTION OF SOLIDWORKS**

Solid Works is a 3D solid displaying bundle that enables clients to grow full solid models in a reproduced situation for both plan and examination. In solid works; you portray thoughts and try different things with various plans to make 3D models. Solid works are utilized by understudies, originators, engineers, and different experts to deliver straightforward and complex parts, congregations, and illustrations. Outlining in a displaying bundle, for example, solid works is gainful because it spares time, exertion, and cash that would somehow or another be spent prototyping the plan.

#### **3.1 Solid Works Components - Parts**

Before we begin looking at the software, it is important to understand the different components that make up a solid works model.

- 1. Part
- 2. Assembly
- 3. Drawing

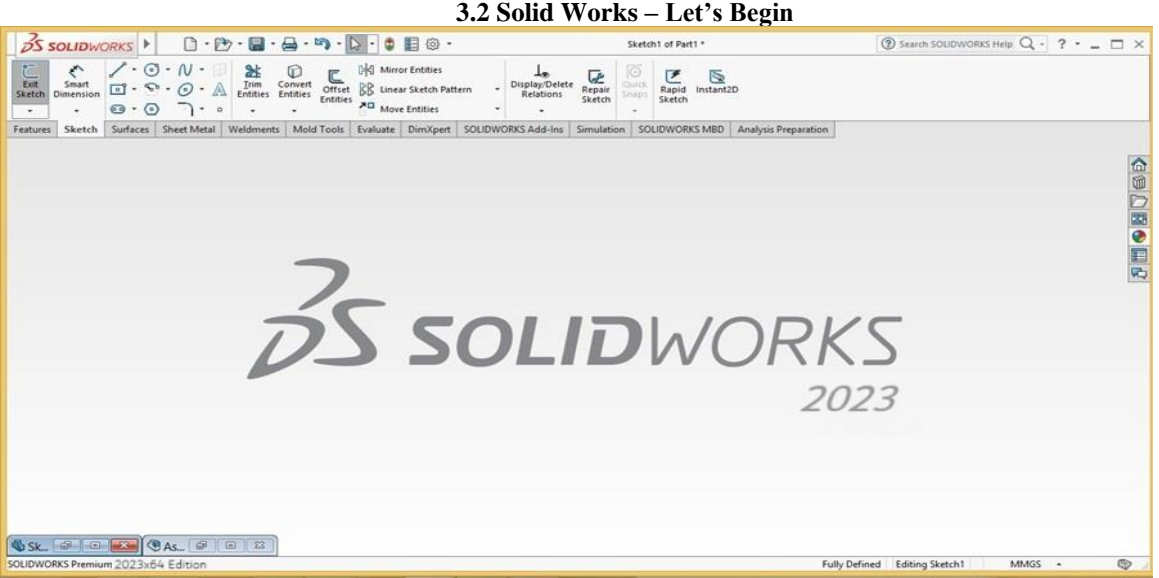

#### **Figure 3.1 Solid Works Default Page**

➢ To create a new file, click on file - new or click the new file icon in the main toolbar.

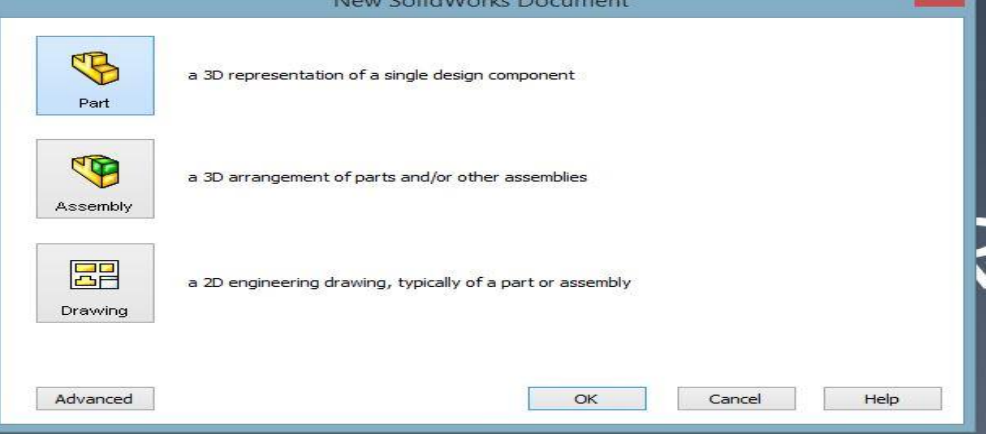

- **Figure 3.2 Parts of Solid Works**
- Let's begin by creating a new part.
- **3.3. Feature Manager /Design Tree**

# **UETRM**

### **International Journal of Engineering Technology Research & Management**

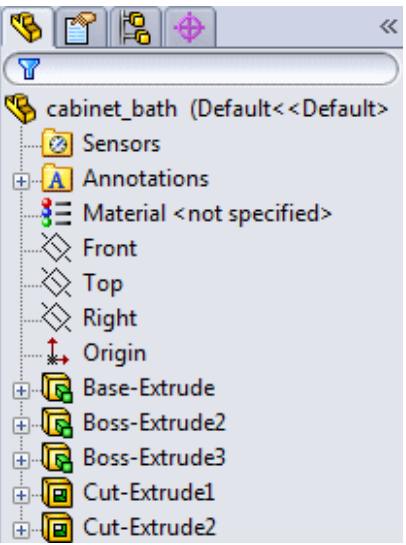

#### **Figure 3.3 Specification Tree**

Displays the structure of the part, assembly, or drawing. Select an item from the feature manager design tree to edit the underlying sketch, edit the feature, and suppress and un suppress the feature or component, for example.

➢ **Property manager:** provides settings for many functions such as sketches, fillet features, and assembly mates.

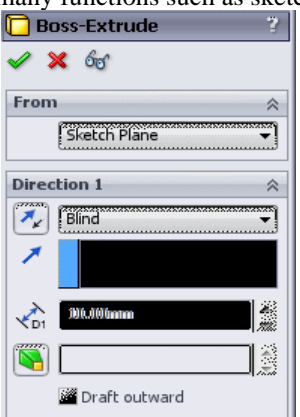

#### **Figure 3.4 Extrude Tool Box**

➢ **Configuration manager:** lets you create, select, and view multiple configurations of parts and assemblies in a document. Configurations are variations of a part or assembly within a single document. For example, you can use configurations of a bolt to specify different lengths and diameters.

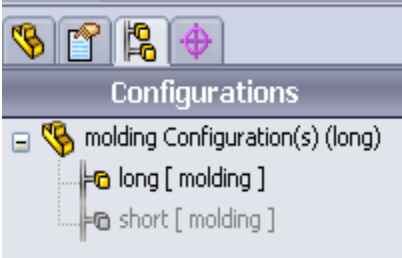

**Figure 3.5 Configuration Box**

#### **3.4. Modeling Tools 3.4.1. Extrude:**

You can utilize similar techniques you learned in lesson 1 to make the base for another part.

- 1. Click new (standard toolbar) and open another part.
- 2. Click extruded supervisor/base (highlights toolbar) and select the front plane.
- 3. Sketch a corner profile starting at the birthplace.
- 4. Click brilliant measurement (measurements/relations toolbar) and measure the profile
- 5. Click leave draw (outline toolbar) to leave the portrait.

# **UETRM**

### **International Journal of Engineering Technology Research & Management**

- 6. Under direction1:
- 7. Set the end condition to daze.
- 8. Set profundity
- 9. Click to make the expulsion.

#### **3.4.2. Extrude Cut:**

- 1. Click extruded supervisor/base (highlights toolbar) and select the front plane.
- 2. Sketch a corner profile starting at the root.
- 3. Click shrewd measurement (measurements/relations toolbar) and measure the profile
- 4. Click leave outline (portray toolbar) to leave the draw.
- 5. Under direction1: set end condition to daze.
- 6. Set profundity
- 7. Click to make the expulsion.

#### **3.4.3. Revolute:**

- 1. Click Revolute Supervisor/base (highlights toolbar) and select the front plane.
- 2. Sketch a corner profile starting at the root.
- 3. Click shrewd measurement and measure the profile.
- 4. Click leave portray (draw toolbar) to leave the outline.
- 5. Under direction1: set end condition to daze.
- 6. Set profundity
- 7. Click to make the expulsion.

#### **3.4.4. Revolute Cut**:

- 1. Click Revolute cut (highlights toolbar) and select the front plane.
- 2. Sketch a corner profile starting at the birthplace.
- 3. Click brilliant measurement and measure the profile to 99.54 mm.
- 4. Click leave draw (portray toolbar) to leave the outline.
- 5. Under direction1: set end condition to daze.
- 6. Set profundity
- 7. Click to make the expulsion.

#### **3.4.5. Circular Pattern:**

Make seven gap chamber expulsions with cuts and filets equally divided about the focal pivot of the part utilizing the round example instrument.

- 1. On the highlighted toolbar, extend the straight example fly-out toolbar and snap the roundabout example.
- 2. In the property director, under parameters:
- 3. Select the edge in the focal point of the part for the design pivot.
- 4. Select equivalent separating to design the number of occurrences consistently around the hub inside 360°.
- 5. Set the number of cases to 7.
- 6. Click in highlights to design.
- 7. In the fly-out component administrator configuration tree in the designs range, select the last highlights (cut-extrude2). **3.4.6. Filets**:

#### To choose the edges for including the round shapes with required thickness as appeared underneath by utilizing extrude, for adding the material to make the shape with a thickness of 5mm circle it's appeared as beneath

#### **3.4.7. Opening:**

Opening Apparatus we can apply the expel the material on the surface of the brake rotor for the required measurement as appeared underneath

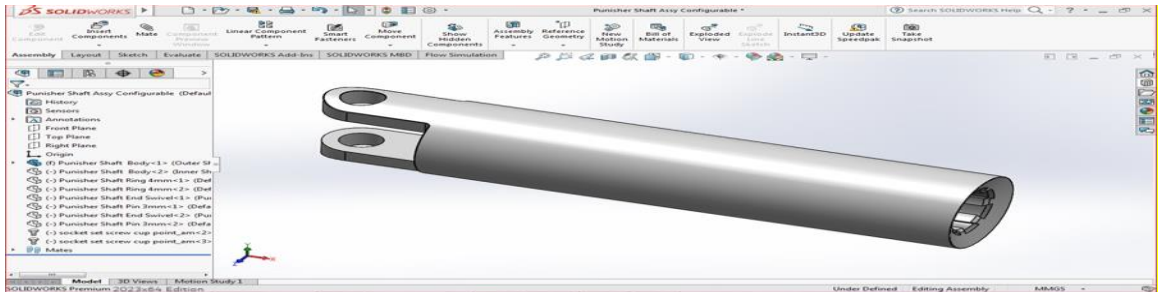

**Figure 3.6 Male Shaft** 

# **UETR**

#### **International Journal of Engineering Technology Research & Management**

#### **METHODOLOGY**

#### **4.1 Project Objective**

In this chapter, we will be able to define:

- Understand the types of system
- ➢ Understand different types of cells
- ➢ Understand the graphic user interface of the workbench window
- ➢ Start a new project in ansys workbench windows
- ➢ Add the first and subsequent analysis system to a project
- $\triangleright$  Set units for the project

We can perform a variety of tasks ranging from design assessment to finite element analysis to complete product optimization analysis by using ansys workbench. Ansys also enables the combination of a standalone analysis system into a project and to management of the project workflow.

- In ansys workbench, this is the list of analyses that can be determined:
- $\triangleright$  Modal analysis
- $\triangleright$  Static structural analysis
- ➢ Transient structural analysis
- $\triangleright$  Steady-state thermal analysis
- ➢ Transient thermal analysis
- ➢ Fluid flow (CFD)

#### **4.2. Starting Ansys Workbench 16.0**

To start ansys workbench 16.0, choose start- programs/ all programs- ansys 16.0 - workbench 16.0 from the taskbar. Alternatively, we can start the ansys workbench by double-clicking on the workbench 16.0.

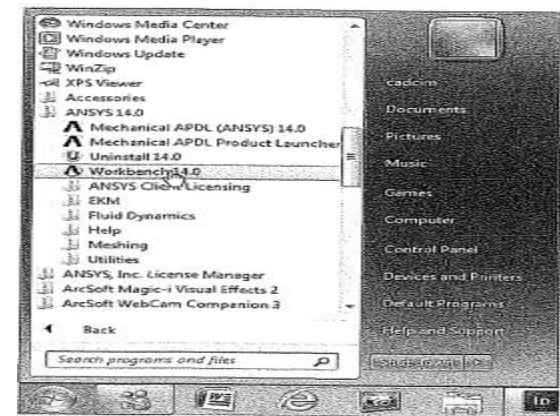

**Figure 4.1 Starting of Ansys Workbench Using Taskbar**

The workbench windows help streamline an entire project to be carried out in Ansys workbench 16.0. In this window, one can create, manage, and view the workflow of the entire project created by using a standard analysis system. The workbench windows mainly consist of the menu bar, standard toolbar, the toolbar windows, project schematic windows, and the status bar.

#### **International Journal of Engineering Technology Research & Management**

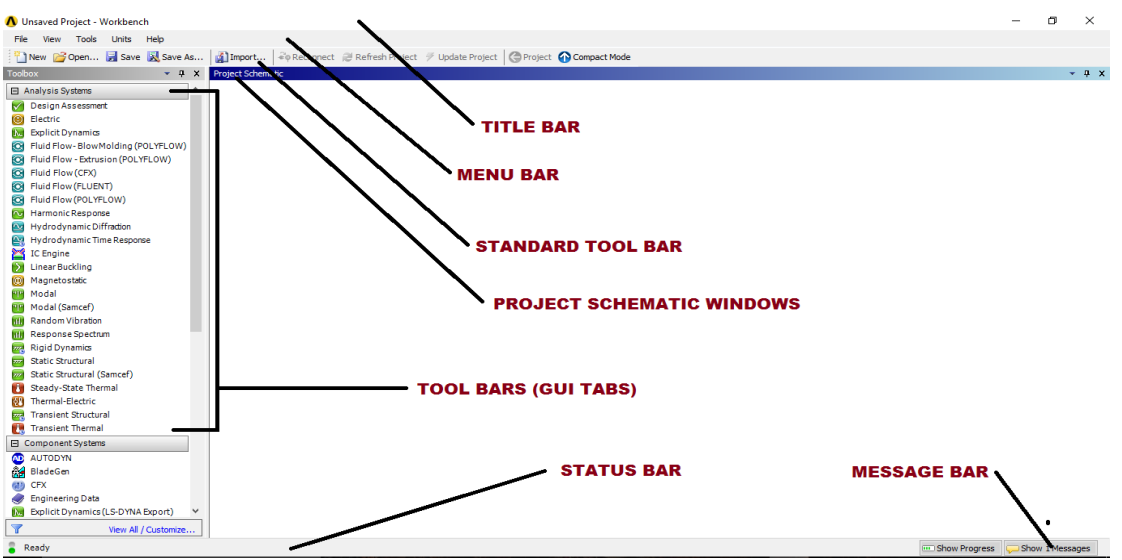

**Figure 4.2 The Component of The Workbench Windows**

#### **4.3 Toolbox Windows**

The toolbox windows are located on the left in the workbench windows. The toolbox windows list the standard and customized templates or the individual analysis components that are used to create a project. To create a project, drag a particular analysis or component system from the toolbox window and drop it into the project schematic

#### **CONCLUSION**

In this investigation, To assess a few tube-shaped composite shafts via carbon overlay approach. The work has focused on extreme quality, unwavering quality with the least material utilization, Change of cover stacking succession and sheet winding generation process result in a definitive quality going 20% higher than regular idea shaft.

The transient analysis has done on the given driven shaft by changing with different materials like Grey Cast Iron, structural steel and Epoxy E-Glass fiber. The analysis is carried out by taking different loading conditions when the body in dynamic nature and stacking process is also helpful for enhancing the lifetime survival of driven shaft .

#### **ACKNOWLEDGEMENT**

We wish to convey our sincere thanks to our internal guide **Mr. P. RAVIKIRAN**, Department of Mechanical Engineering, for his professional advice, encouragement in starting this project, and academic guidance during this project.

We wish to convey our sincere thanks to **Dr. B. VIJAYA KUMAR**, Professor & Head of Department, Department of Mechanical Engineering for his masterly supervision and valuable suggestions for the successful completion of our project.

We wish to express our candid gratitude to Principal **Dr. S. SREENATHA REDDY**, and the management for providing the required facilities to complete our project successfully. We convey our sincere thanks to the staff of the Mechanical Engineering Department and the Lab Technicians for providing enough stuff which helped us in taking up the project successfully. We are also grateful to our best wishes and friends, whose co-operation and some suggestions helped us in completing the project.Finally, we would like to thank our parents for their exemplary and for giving us enough support in our endeavour's.

#### **REFERENCES**

[1] Ravi Sekhar, T.P. Singh Mechanisms in turning of metal matrix composites: a review. J mater res techno l. 4(2) (2015) 197–207

[2] Court brown CM, Mc birnie J. The epidemiology of tibial fractures. J Bone Joint Surg Br 1995;77B:417–21

[3] S. J. Watson and J. Xiang, "Real-time condition monitoring of offshore wind turbines," in Proc. EWEC 2006, Paper #BL-3.

## **UETRA**

#### **International Journal of Engineering Technology Research & Management**

[4] Akhand Rai, S.H. Upadhyay, A review on signal processing techniques utilized in the fault diagnosis of rolling element bearings. Tribology International. Volume 96, April 2016, Pages 289-306. [5] Sreenivasan R, Goel A, Bourell DL. Sustainability issues in laser-based additive manufacturing.

Phys. Procedia. 2010;5:81-90

[6] Gummadi Sanjay Akula Jagadeesh Kumar "Optimum Design and Analysis of a Composite Drive Shaft for an Automobile", ISRN: BTH-AMT-EX--2007/D-09SE.

[7] John. W.et. al. Engineers Guide to Composite Materials, American Society for Metals, 1986

[8] D. Gay, S. V. Hoa, S. W. Tsai. Composite materials: design and application, CRC press, 2004.

[9] Bauchau O A, Krafchack T M, Hayes J F, (1986) "Torsional Buckling Analysis and Damage Tolerance of Graphite/Epoxy Shafts", Journal of Comp Mat, vol; 17, pp 259-269.

[10] Khalkhali, A., Narimanzadeh, N., Khakshournia, S. and Amiri, S., "Optimal design of sandwich panels using multi-objective genetic algorithm and finite element method", International Journal of Engineering-Transactions C: Aspects, Vol. 27, No. 3, (2013), 395-402.

[11] Chandrashekar R A, and Venkatesh T.K, "Optimal Design and Analysis of Automotive Composite Drive Shaft," in International Symposium of Research Students on Materials Science and Engineering, December 2002-04.

[12] O. Montagnier, C. Hochard, Experimental investigation of dynamic in stability of supercritical driveshafts due to internal damping, in: Pro ceedings of the 7th IF ToMM– Conference on Rotor Dynamics, Vienna, Austria, 2006.

[13] Zindel, D. (2009). Mechanical Modeling of Filament Wound Flexible Matrix Composites. Master thesis, The Pennsylvania State University and Swiss Federal Institute of Technology, Zurich, ZH [14] Shaw D, Simitses DJ, Sheinman I. Imperfection sensitivity of laminated cylindrical shells in torsion and axial compression. Compos Struct 1985;4(3):35–60

[15] D.J Bieryla , M.W Trethewey , C.J Lissenden , M.S Lebold , K.P Maynard , "Shaft Crack Monitoring via Torsional Vibration Analysis; Part 1 – Laboratory Tests", 23nd International Modal Analysis Conference, Orlando, Florida, USA, January 31-February 3, 2004.

[16] Ruddy BL, Dowson D, Economou PN. Are view of studies of piston ring lubrication. Proceedings of 9th Leeds-Lyon Symposium on Tribology: Tribology of Reciprocating Engines. Paper V(i). 1982, p. 109– 21.

[17] Pawn kumar Patel, Prof. Ranjeet Kumar, Dr. R. S. Sikarwar, "Design Optimization of a Spur Gear Used in Lathe Machines." International Journal for Scientific Research and Development Vol.-9, Issue-1, 2021.

[18] D. Capanidis, Tribological testing of polyoxymethylene (POM) Tarn form sliding composites, in: TRIBOLOGIA Magazine, issue 3, 2004, 25–33.

[19] D. Rendell, S. R. Shaw, P. J. Pool, C. Oberlin-Harris, Thirty year operational experience of the JET ywheel generators, Fu sion Engineering and Design 98-99 (2015) 11401143. doi:https: [//doi.org/10.1016/j.fusengdes.2015.06.049. URL http://www.sciencedirect.com/science/article/pii/](doi:https:%20//doi.org/10.1016/j.fusengdes.2015.06.049.%20URL%20http://www.sciencedirect.com/science/article/pii/%20S092037961530079)  [S092037961530079.](doi:https:%20//doi.org/10.1016/j.fusengdes.2015.06.049.%20URL%20http://www.sciencedirect.com/science/article/pii/%20S092037961530079)

[20] A. A. Khodadoost Arani, B. Zaker, G. B. Gharehpetian, Induction machine-based ywheel energy storage system modeling and control for 36 frequency regulation after micro-grid islanding, International Transactions on Electrical Energy Systems 27 (9) (2017)[. doi:10.1002/etep.2356](doi:10.1002/etep.2356)

IJETRM (http://ijetrm.com/) [38]